# **Try DNS-over-TLS**

If you want to try out DNS-over-TLS then instructions are listed below.

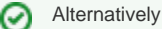

- Use [Stubby as your local DNS-over-TLS resolver](https://dnsprivacy.org/wiki/display/DP/DNS+Privacy+Daemon+-+Stubby)
- watch a short video demonstrating TCP connection re-use, pipelining, TCP Fast Open and DNS-over-TLS: [DNS-over-TLS demo video](http://www.verisignlabs.com/tmp/t8g/dns-tcp-tls-movie-1.mp4)

## Try DNS-over TLS

### **Grab a DNS-over-TLS client tool:**

- Grab the latest version of [getdns](https://getdnsapi.net/) or
- Grab the patch to Idns-1.6.17 [https://portal.sinodun.com/stash/projects/TDNS/repos/dns-over-tls\\_patches/browse/ldns-1.6.17\\_dns-over-tls.patch](https://portal.sinodun.com/stash/projects/TDNS/repos/dns-over-tls_patches/browse/ldns-1.6.17_dns-over-tls.patch)

#### **Query a public NSD server patched to support DNS-over-TLS:**

- Verisign Labs are kindly hosting a zone on a server running NSD patched to support DNS-over-TLS for testing purposes.
	- The zone is named [starttls.verisignlabs.com](http://starttls.verisignlabs.com/) and it has A, AAAA, and TXT records for names from 'A' to 'Z'.
	- The IP address of the server is currently 173.255.254.151 it might change so check for yourself.
- To query with getdns, run 'make getdns\_query' to generate the getdns\_query wrapper script in the test directory then
	- getdns\_query @<serverIP> -s -a -A -l L (Pipelined TLS queries)
	- getdns\_query @<serverIP> -s -a -A -l LT (Pipelined TLS queries with fallback to TCP)
	- getdns\_query @<serverIP>~<hostname> -s -a -A -l L -m (Pipelined TLS queries in strict mode using server hostname for authentication)
- To query this with drill use: (the IP address is used here simply to stop the server name resolution falling back to TCP because your local resolver doesn't support DNS-over-TLS).
	-
	- drill -t @173.255.254.151 [b.starttls.verisignlabs.com](http://b.starttls.verisignlabs.com/) (to see TCP query) @173.255.254.151 b.starttls.verisignlabs.com
	- drill -C -D @173.255.254.151 [b.starttls.verisignlabs.com](http://b.starttls.verisignlabs.com/) (to do a DNSSEC lookup using DNS-over-TLS)

#### **Decode in Wireshark**

- If you want to decode the DNS packets in Wireshark (use 1.12.1 or later)
	- download the server key file: [nsd.key](https://dnsprivacy.org/wiki/download/attachments/1278024/nsd.key?version=1&modificationDate=1415737078147&api=v2)
	- configure the key in wireshark in Edit->Preferences
		- open the protocol list in the right hand menu and select SSL from the list
		- Click on the RSA keys list 'Edit' box and then click on 'New' in the dialog that appears
			- Enter '173.255.254.151' for the IP addresss, '53' for the port and 'http' or 'spdy' for the protocal (DNS is not yet available here).
				- Use the Key File selector to choose the nds.key file you downloaded
		- Save this by hitting OK, OK and Apply.
			- Back in the main window use the Analyze->Decode as... option to choose to decode as SSL
		- Click on one of the packets labelled 'Application data' and you should see an additional tab appear in the Packet bytes view window of wireshark labelled "Decrypted SSL data".

⊕

- The starttls.verisign.com zone is signed
- The verisignlab.com server also supports TCP Fast open, as do both drill and digit.